## **Manuál pro aktivaci licence v systémech NVRmini, NVR Titan a NVRSolo**

Důležité kroky před zahájením procesu aktivace:

- 1. U online aktivace je nutné zajistit kvalitní připojení k Internetu, není doporučeno používat wifi či 3G připojení (v takovém případě doporučuji použít offline aktivaci, viz níže).
- 2. Skutečně si ověřte, že jste si zakoupili licenci pro správný typ zařízení, každé zařízení má svůj ty licence (např. NVR mini2 není kompatibilní s NVR Titan).

## Online aktivace:

- 1) Otevřete si webové rozhraní NVR.
- 2) V sekci Správa klepněte na odkaz Licence manager.
- 3) Do políčka "Input S/N": zadejte Vaše licenční číslo.
- 4) Pokračujte tlačítkem Aktivovat.

Proběhne aktivace, do zařízení půjde nyní připojit požadovaný počet kamer.

## Offline aktivace:

- 1) Otevřete si webové rozhraní NVR.
- 2) V sekci Správa klepněte na odkaz Licence manager.
- 3) V sekci Offline aktivace pokračujte tlačítkem Exportovat.
- 4) Stáhněte si soubor offline.reg.
- 5) Pokud máte řádně nainstalovaný software k NVR (ze stránek [www.nuuo.cz](http://www.nuuo.cz/) ), v Nabídce Start Vašeho počítače naleznete program ,,NUUO Offline Licence Tool".
- 6) Jako soubor s označením Server Information file umístěni zvolte soubor offline.reg, který vám vygenerovalo NVR.
- 7) Do pole Vstup SN zadejte číslo licence
- 8) Pokračujte tlačítkem Aktivovat.
- 9) Po aktivaci dojde k vygenerováni souboru offline license.dll.
- 10) Tento soubor naimportuje tlačítkem Importovat do NVR.

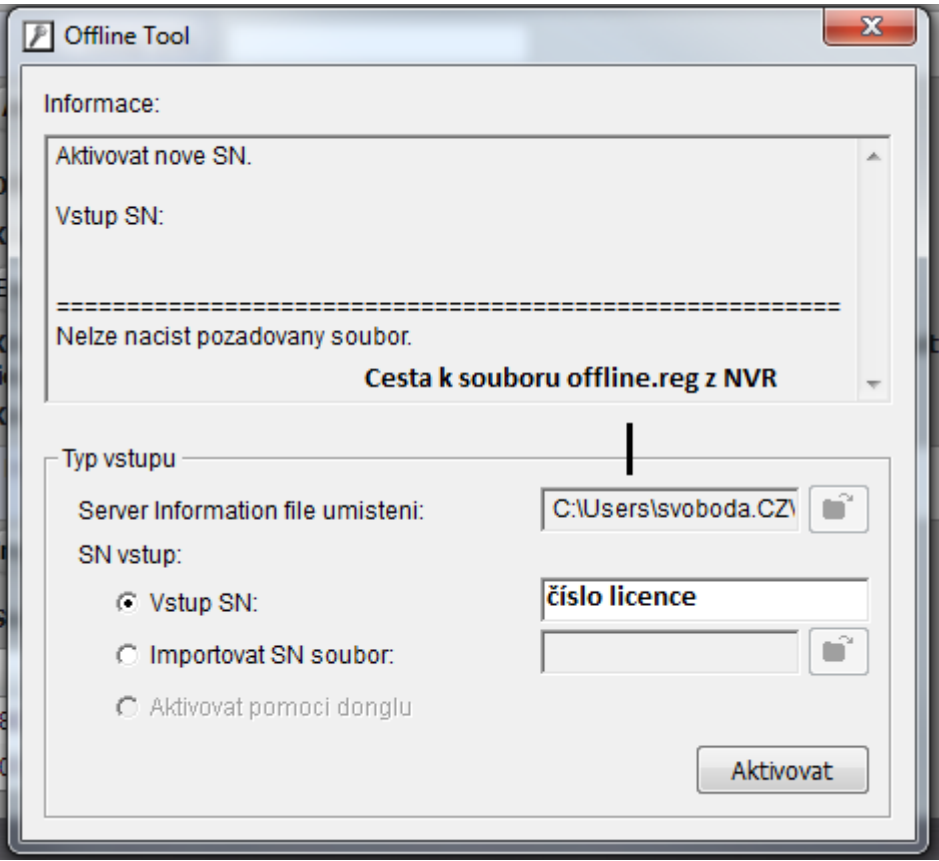

*Program NUUO Offline Licence Tool*